# **WisVote Election Checklist I: Pre-Election Tasks Partisan Primary: August 14, 2018**

## **REMINDERS:**

- Counties are responsible for candidates in county contests and entering county and school referenda.
- Municipalities are responsible for entering municipal level referenda.
- All reporting units within your election plan must match how the county has programmed your electronic voting equipment. Poll books will print according to how your reporting units are set up in the Partisan Primary election plan. You cannot print them differently; the number of poll books will match the number of reporting units.
- If your municipality is located in more than one county, your reporting units cannot cross county lines.
- Reporting units for fall elections cannot cross Congressional, State Senate, State Assembly district lines.
- The ERIC Supplemental Poll List will need to be printed off and available for this election.

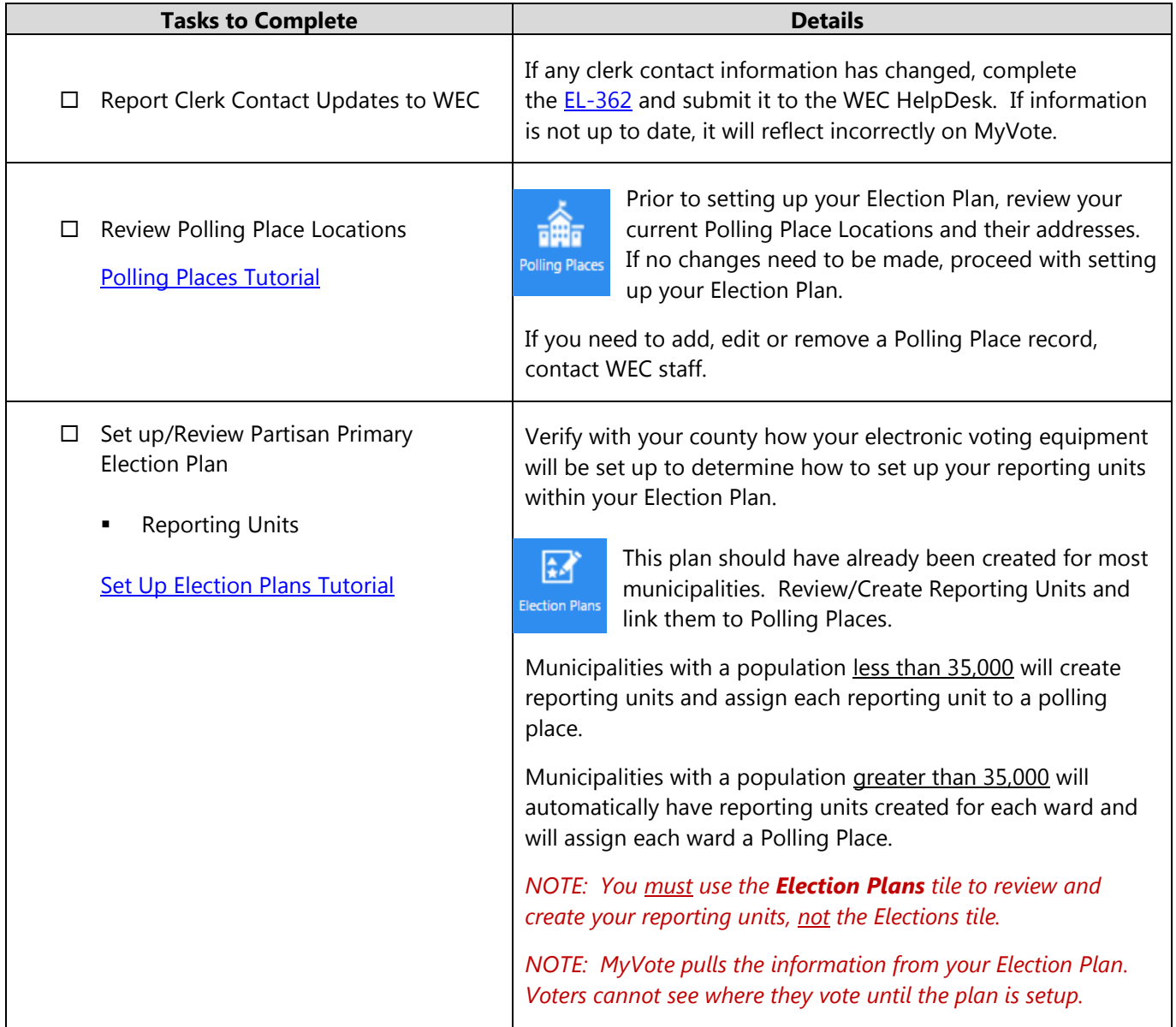

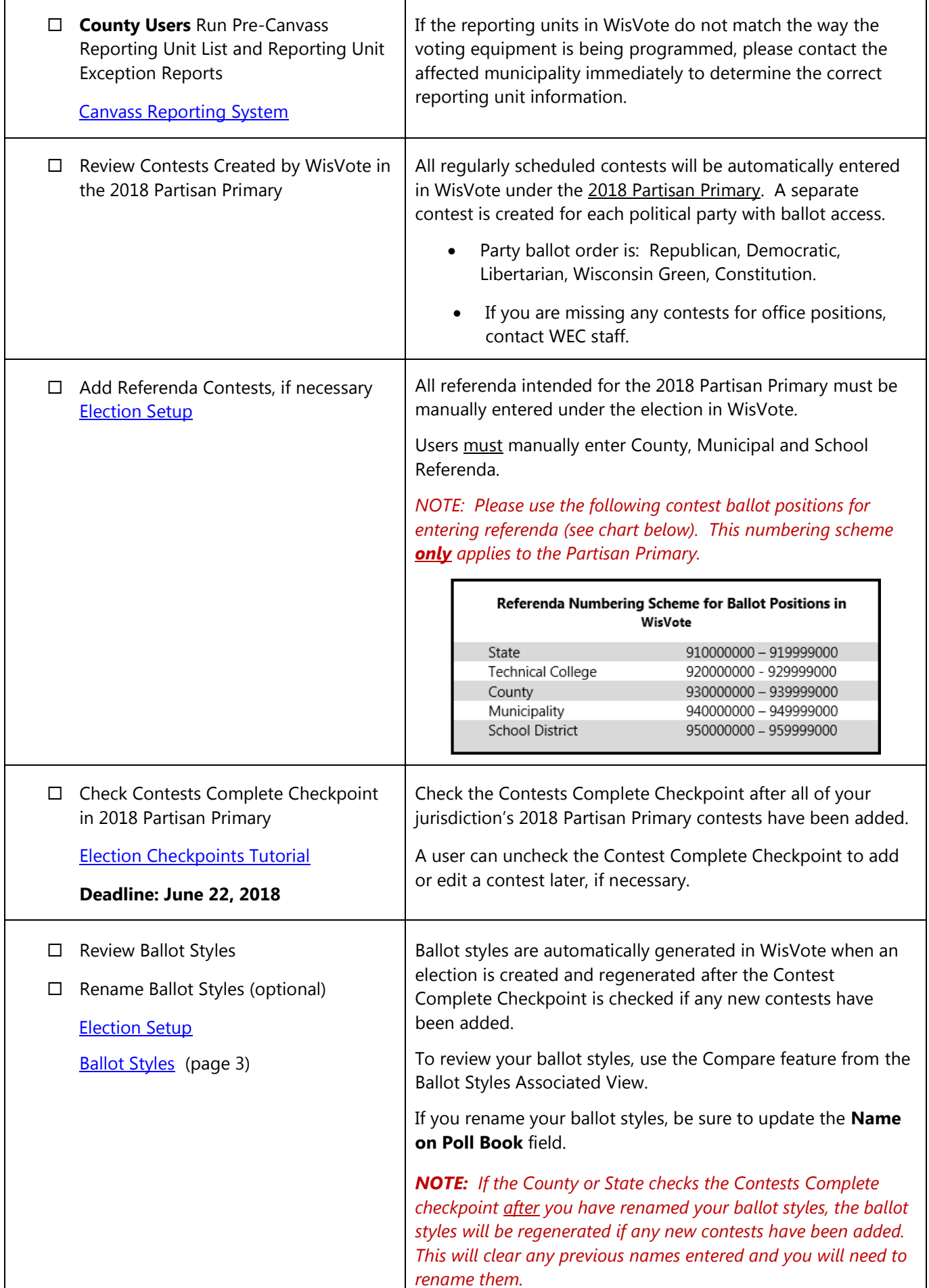

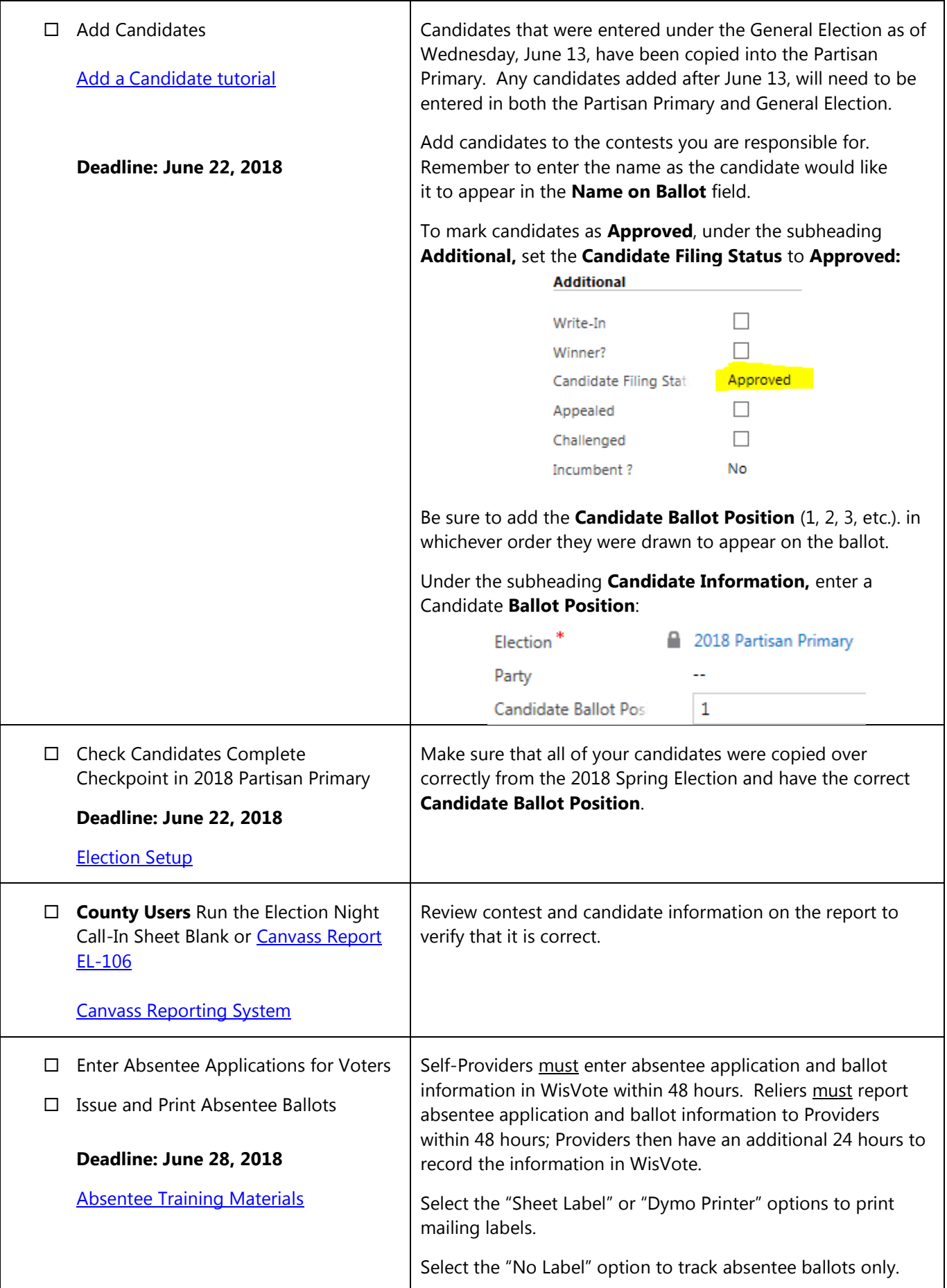

### **Close of Registration:**

- All complete Voter Registration forms received in person by **5:00 pm on July 25, 2018** should be entered into WisVote with a Registration Period of **Open**.
- All complete Voter Registration forms received by mail with a postmark date on or before **July 25, 2018** should be entered into WisVote with a Registration Period of **Open** and Registration Date of the postmark date. Do not enter these as Late.
- Do not enter voter registrations into WisVote until the proof of residence requirement has been met.

#### **Late Registration Period:**

- Use the Ineligible Voter List to determine if a voter may register during the late registration period. The Ineligible Voter List may be viewed online or printed from WisVote by clicking on the Felons tile, then clicking on the Run Report button. Also view under the FAQ tile "*Print the Ineligible Voter List*" for further guidance. In WisVote, felon records are updated daily, and you can print your Ineligible List anytime. The ineligible list must be provided to Reliers by **July 20, 2018**.
- **EXECT** All complete Voter Registration forms received in person after **5:00 pm on July 25, 2018** should be entered into WisVote with a Registration Period of **Late**.
- Do not enter voter registrations into WisVote until the proof of residence requirement has been met.
- Issue a Certificate of Registration (EL-133) to all late in-person registrants. The form is completed after a voter registration application is received and approved during the late registration period to certify that the voter is registered. After you have entered the EL-131 in WisVote, go to the Voter Record and click the Letters button. Select the "GAB 133 Certificate of Late Registration."
- Late registrations entered BEFORE poll books are printed will appear in the Supplemental section of the printed poll book and on the Poll Book screen in WisVote. Any voter registrations entered AFTER poll books are printed will not appear on the printed poll book but will be added to the Post Supplemental section of the Poll Book screen in WisVote on Election Day.
- Reliers who receive in-person voter registrations and/or absentee applications during the late registration period must immediately submit copies to their provider for entry into WisVote.

#### **Mapping**

- □ My Addresses Missing DC
- □ My District Combo Changes
- □ My Geo DC Mismatches
- □ My Geocode Exceptions
- MyGeocode Warnings

[Address and Districts Training](https://www.electiontraining.gab.wi.gov/course/view.php?name=AddMan)  **[Materials](https://www.electiontraining.gab.wi.gov/course/view.php?name=AddMan)** [Map Update Exception Instructions](http://elections.wi.gov/node/5452)

**Deadline: Prior to Poll Book Printing**

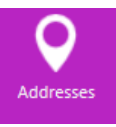

Perform address data quality tasks prior to printing poll books to verify voters are assigned to the correct district combination and appear in the correct poll book.

Access Address related data quality tasks through the Address tile.

*NOTE: Instructions for resolving new My District Combo Changes & My Geo DC Mismatches exceptions have not yet been added to the WisVote manual. They can be found attached to the WisVote Map Update Communication.*

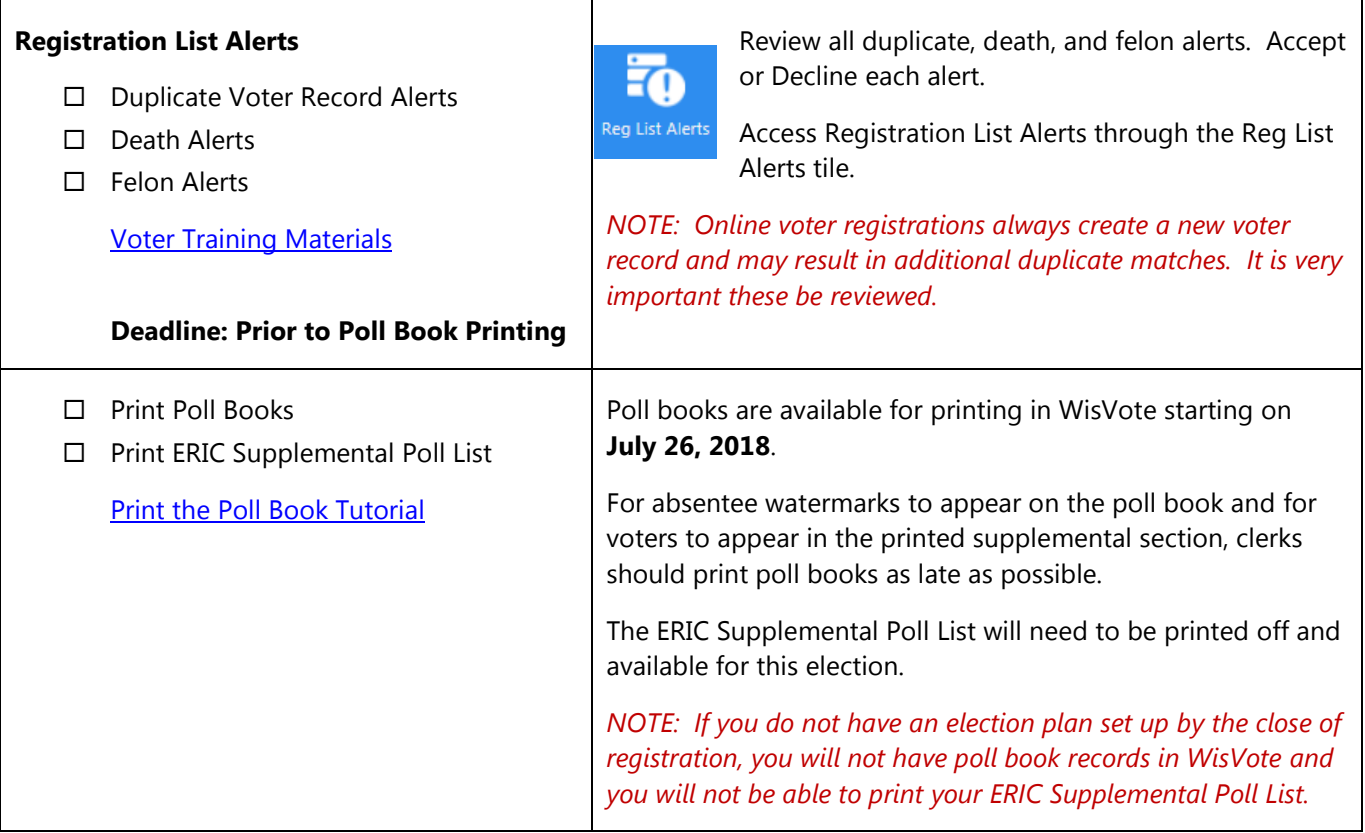

Please complete the tasks outlined in the election checklist. Contact the WEC Help Desk for assistance at 608-261-2028 or [elections@wi.gov.](mailto:elections@wi.gov) Thank you for your attention to these essential tasks.